# **Kiosk Preferences**

# Contents

### Video

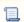

📃 Unknown macro: 'multiexcerpt-include-macro'

# Kiosk Text

Kiosk Preferences is where you will access and edit kiosk options, primarily messages and account lists.

In the Kiosk Text tab, you can custom defined messages that will display on the Attended and Self-Service kiosks at this facility.

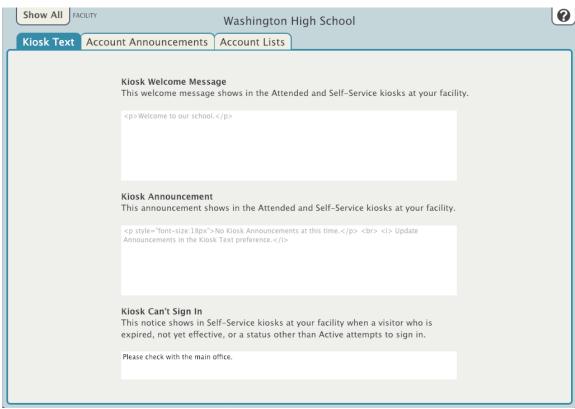

#### **Kiosk Welcome Message**

This text will display in the Attended and Self-Service kiosks at your facility. If no text is entered, the default message will read, "Welcome to our school."

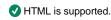

#### **Kiosk Announcement**

This text is displayed in the Attended and Self-Service kiosks at your facility. If nothing is entered, the default message will read, "No Kiosk announcements at this time."

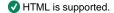

#### Kiosk Can't Sign In

This text will display in the event a visitor can't sign in because their account is not set to Active.

HTML is not supported here.

# **Account Announcements**

This is an editable field that will display in all the Attended and Self-Service kiosks for your entire account, alongside facility messages. You can customize the message with HTML.

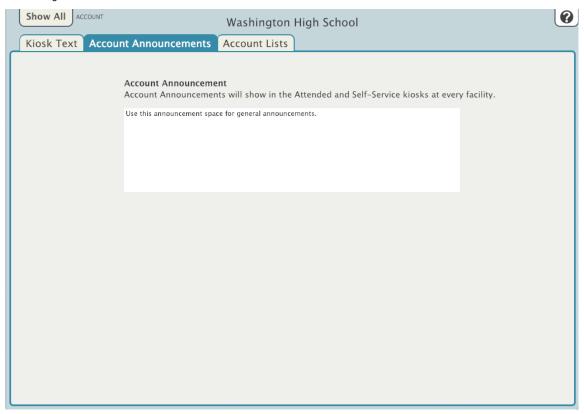

# **Account Lists**

Here you can view, add, delete and edit different types of information used throughout the system.

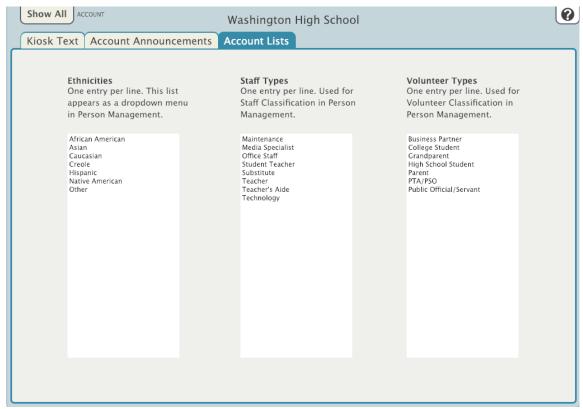

These lists are shown as drop-down menus in the People module. Enter each term on a separate line. The default lists are:

#### **Ethnicities**

- African American
- Asian
- CaucasianCreole

- HispanicNative AmericanOther

### **Staff Types**

- MaintenanceMedia SpecialistOffice StaffStudent TeacherSubstitute Teacher
- Teacher's AideTechnology

# **Volunteer Types**

- Business Partner
  College Student
  Grandparent
  High School Student
  Parent
  PTA/PSO
  Public Official/Servant